# **Using the HDF5 Translator**

# LCLS Users Workshop

David Schneider [davidsch@slac.stanford.edu](mailto:davidsch@slac.stanford.edu) Oct 8, 2014

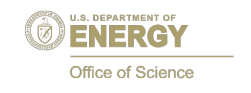

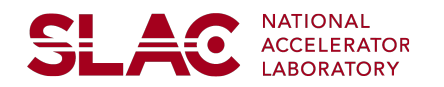

### **Outline**

<del>SI</del> 40

# HDF5 Files

- Datasets vs. Events
- Dataset Alignment
- Hierarchy, where the data goes
- Translation speed
- Filtering translation
	- Filtering types or sources
	- Dynamically filtering events with a Psana Module
- Adding user data to the translation
- Split scan translator

Reference:

<https://confluence.slac.stanford.edu/display/PSDM/The+XTC-to-HDF5+Translator>

### **Data File Fromat: XTC vs. HDF5**

XTC Files:

- Format developed at SLAC
- Native format for experiment files
- Requires use of LCLS software to analyze (Psana/AMI)
	- Or write your own xtc parser using the C++ API

HDF5 Files:

- General scientific format
- Many software choices for analysis
	- Matlab, IDL, Python libraries (h5py, tables)

<del>SI</del> 40

### **Translation Process**

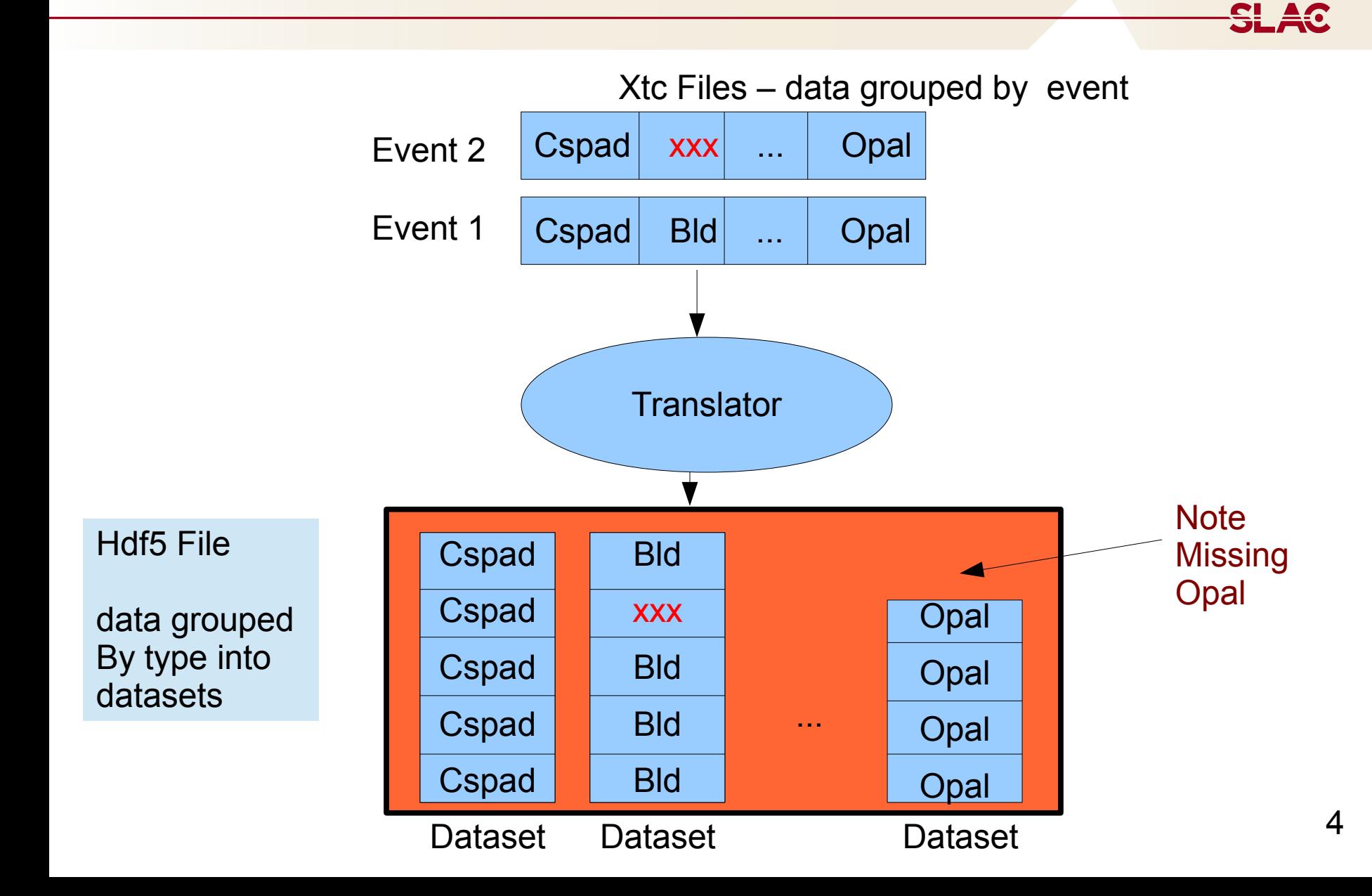

## **HDF5 Dataset Alignment**

• Use **time** datasets to "Event build" from the HDF5 file time contains seconds, nanoseconds

• Check **mask** datasets to identify undamaged data

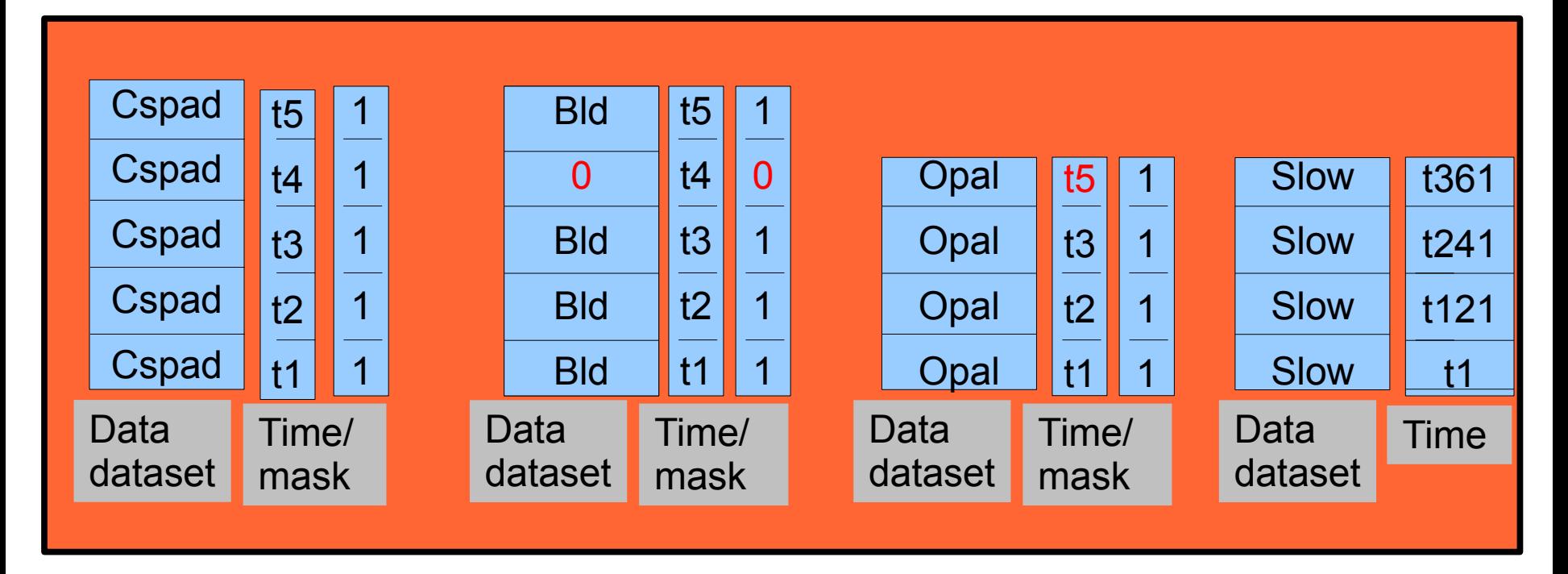

**SLAC** 

# **Navigating the HDF5 Group Hierarchy**

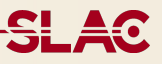

- /Configure:0000/Run:0000/CalibCycle:0000/{type}/{source}
- Examples of {type}/{source}
	- Ipimb::DataV2/XppSb2\_Ipm
	- CsPad::ElementV2/CxiDs1.0:Cspad.0
- Epics
	- uses three groups: {type}/{source}/{pvname}
	- Epics::EpicsPv/EpicArch.0:NoDevice.0/BEAM:LCLS:ELEC:Q
- Configuration Data
	- /Configure:0000/{configType}/{source}
- Calibration constants
	- /CalibStore/{type}/{source}
	- Example CsPad::CalibV1/CxiDsd.0:Cspad.0

# **Exploring HDF5 Files**

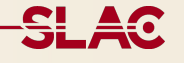

- HDF5 Group tools
	- hdfview
	- h5ls -r
	- h5dump
- Psana
	- Does event building
	- High level Python objects
- h5py (Python)
	- datasets are numpy arrays

### **Translation speeds**

- High data rates: ~ 1GB/sec
	- Cxi with 2 cspad, opal camera, acqiris
- Translation averages 50MB/sec
- Profiling translation shows:
	- Compression: up to 70% of the time
	- Calibrating cspad: significant
- Faster?
	- Turn off compression (will write more to disk)
	- Filter whole events
	- Filter data in the event
	- Parallel translation split scan seeing 180MB/sec

# **Turning off Compression and Filtering**

Translator is a psana module. Reads configuration file.

Write file translate.cfg:

[Translator.H5Output] deflate  $= -1$ Cspad =False type\_filter=exclude Cspad Frame src\_filter=exclude DetInfo(CxiDs1.0:Cspad.0)

How do I know what source to use?

psana -m EventKeys -n 1 exp=xpptut13:run=179

shows all sources in configuration and first event

Now run translator

(see reference: [XTC-to-HDF5 Translator\)](https://confluence.slac.stanford.edu/display/PSDM/The+XTC-to-HDF5+Translator)

**SLAC** 

### **Dynamic Filtering with Psana Modules**

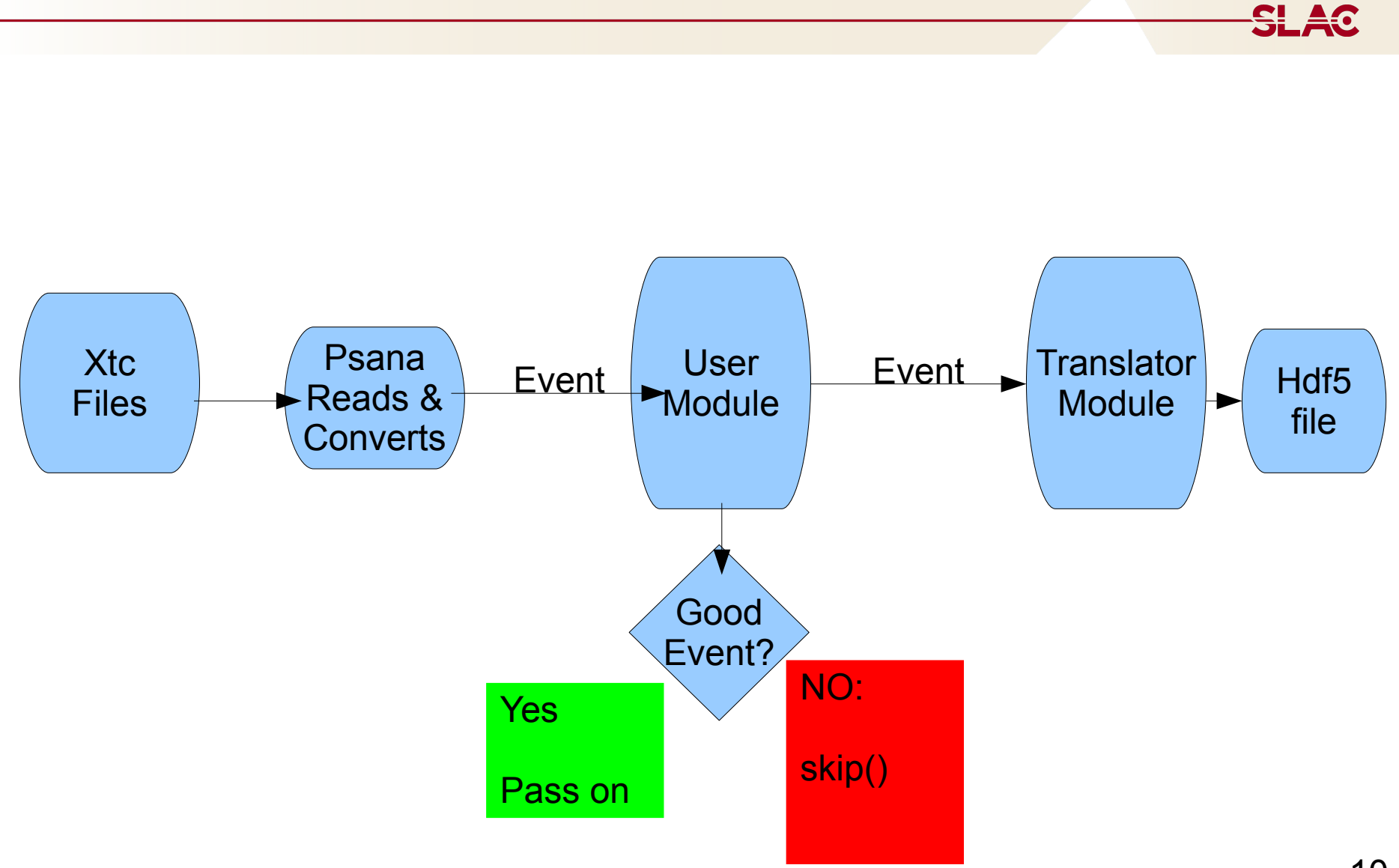

psana configuration file: trans.cfg:

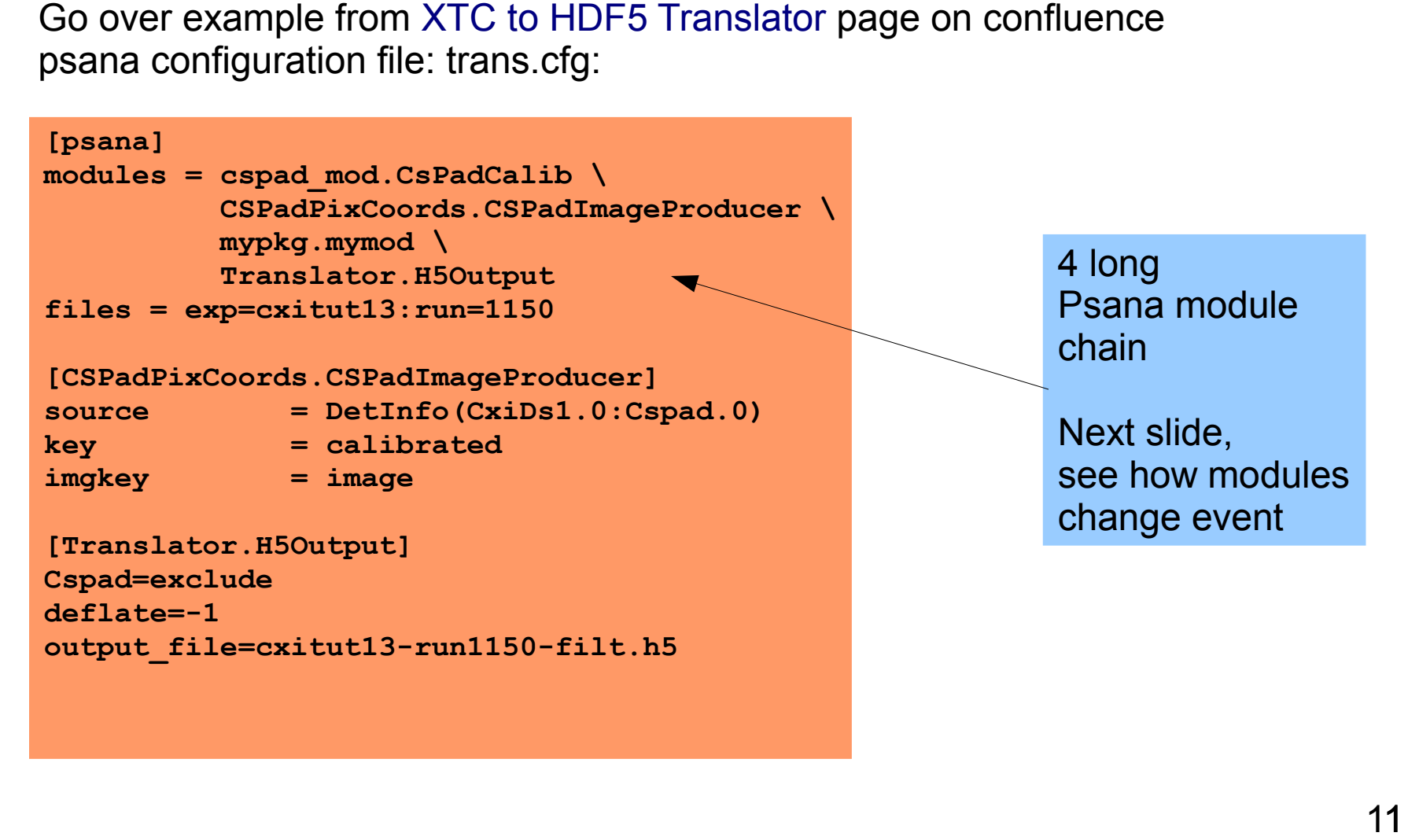

**SLAC** 

#### **Psana Modules and the Event**

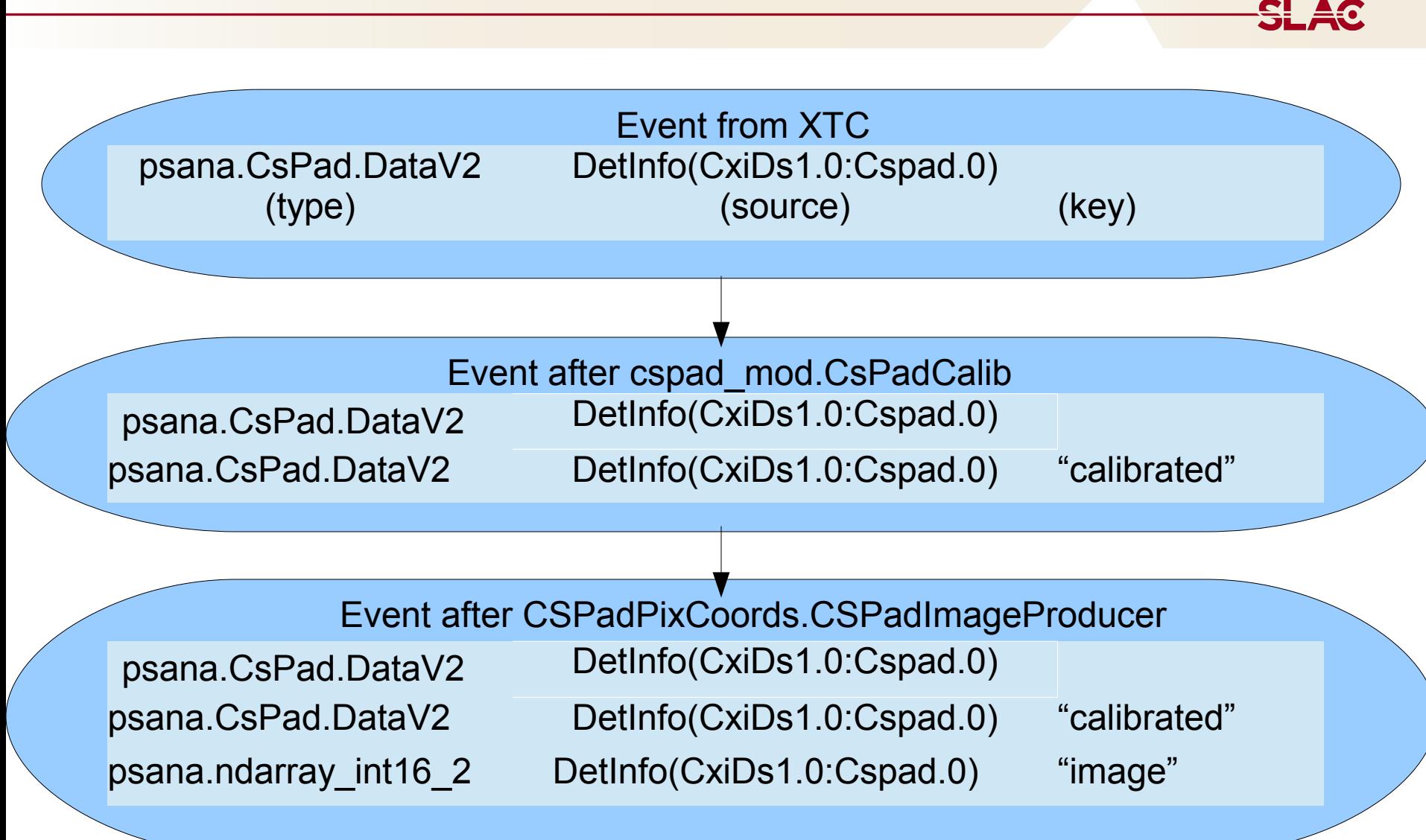

#### **Event Filtering Example – user module**

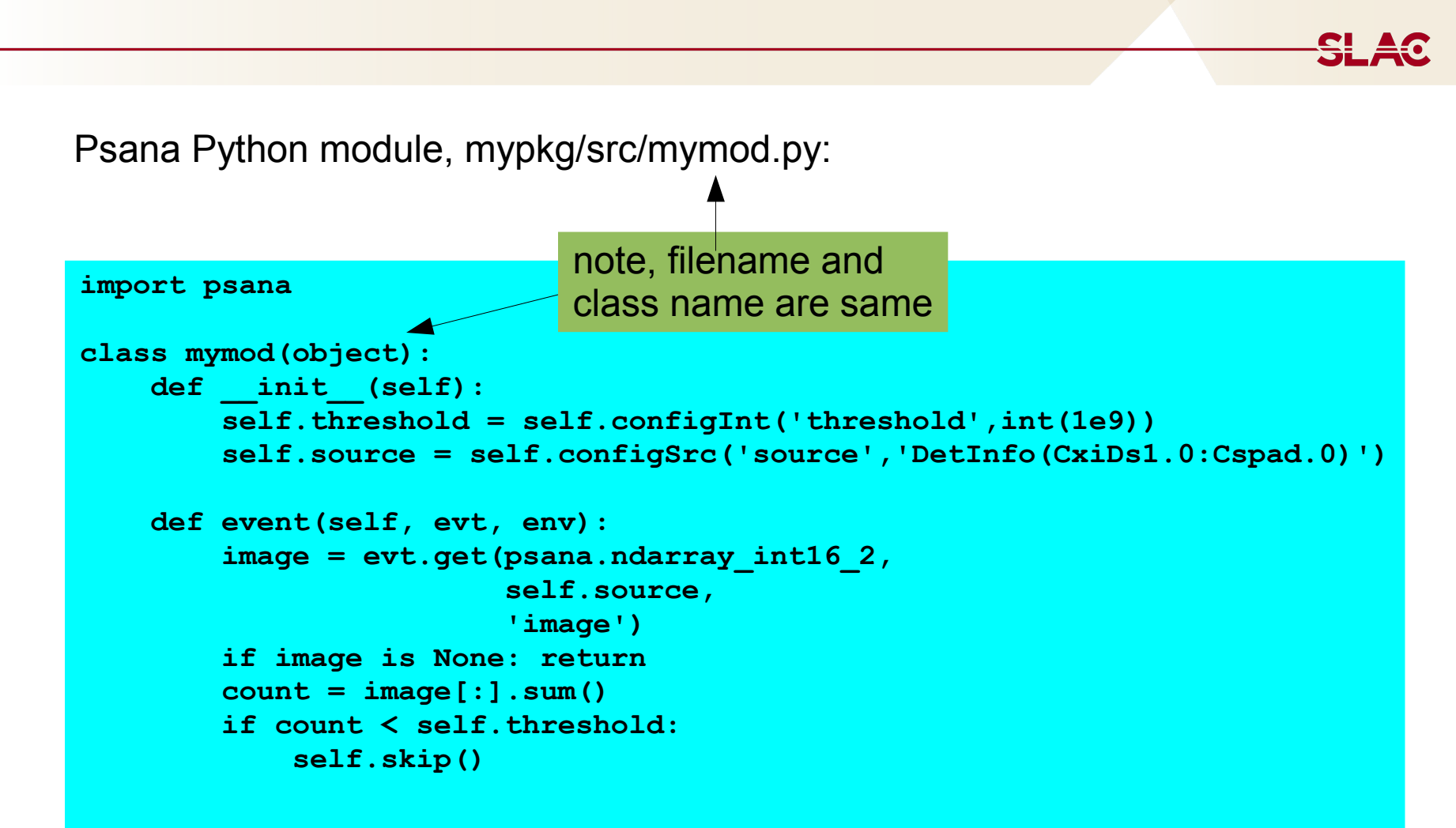

# **Adding Data to the Translation**

- You can translate arrays.
- From Python, add numpy array
- From C++ add ndarray
- Dimensions 1 to 4
- 8,16,32,64 bit signed/unsigned ints, float and double

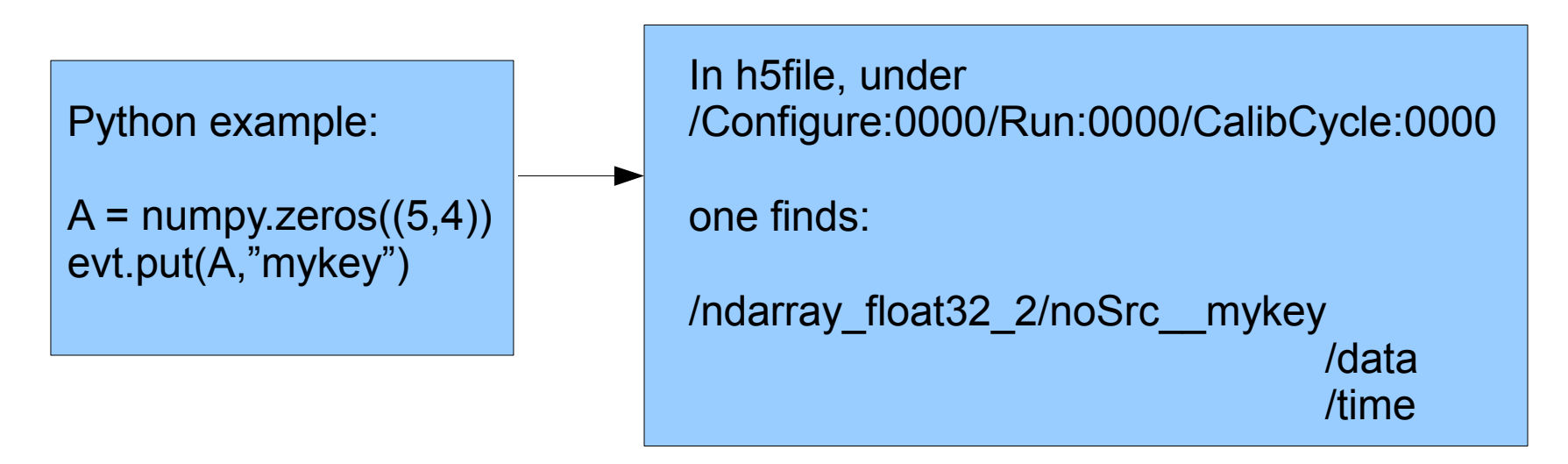

**SL 40** 

## **Split Scan Translation**

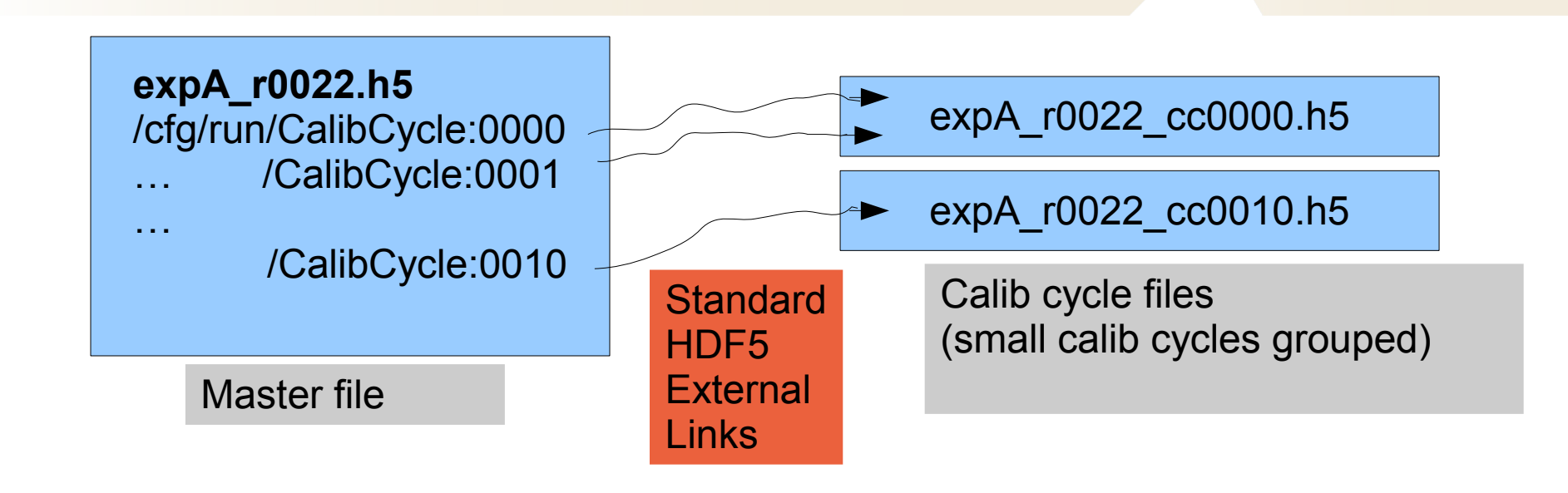

Reasons for Split Scan

• Faster due to parallel translation of calib cycles ●Manage several smaller files vs. one large HDF5 File ●Limited support to read hdf5 during Translation

Note: only applicable to experiments with multiple calib cycles

<del>SL A</del>Q